# **CA Product Vision**

## **Versionshinweise Summer 2012**

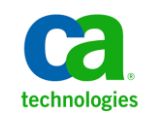

Diese Dokumentation, die eingebettete Hilfesysteme und elektronisch verteilte Materialien beinhaltet (im Folgenden als "Dokumentation" bezeichnet), dient ausschließlich zu Informationszwecken des Nutzers und kann von CA jederzeit geändert oder zurückgenommen werden.

Diese Dokumentation darf ohne vorherige schriftliche Genehmigung von CA weder vollständig noch auszugsweise kopiert, übertragen, vervielfältigt, veröffentlicht, geändert oder dupliziert werden. Diese Dokumentation enthält vertrauliche und firmeneigene Informationen von CA und darf vom Nutzer nicht weitergegeben oder zu anderen Zwecken verwendet werden als zu denen, die (i) in einer separaten Vereinbarung zwischen dem Nutzer und CA über die Verwendung der CA-Software, auf die sich die Dokumentation bezieht, zugelassen sind, oder die (ii) in einer separaten Vertraulichkeitsvereinbarung zwischen dem Nutzer und CA festgehalten wurden.

Ungeachtet der oben genannten Bestimmungen ist der Benutzer, der über eine Lizenz für das bzw. die in dieser Dokumentation berücksichtigten Software-Produkt(e) verfügt, berechtigt, eine angemessene Anzahl an Kopien dieser Dokumentation zum eigenen innerbetrieblichen Gebrauch im Zusammenhang mit der betreffenden Software auszudrucken, vorausgesetzt, dass jedes Exemplar diesen Urheberrechtsvermerk und sonstige Hinweise von CA enthält.

Dieses Recht zum Drucken oder anderweitigen Anfertigen einer Kopie der Dokumentation beschränkt sich auf den Zeitraum der vollen Wirksamkeit der Produktlizenz. Sollte die Lizenz aus irgendeinem Grund enden, bestätigt der Lizenznehmer gegenüber CA schriftlich, dass alle Kopien oder Teilkopien der Dokumentation an CA zurückgegeben oder vernichtet worden sind.

SOWEIT NACH ANWENDBAREM RECHT ERLAUBT, STELLT CA DIESE DOKUMENTATION IM VORLIEGENDEN ZUSTAND OHNE JEGLICHE GEWÄHRLEISTUNG ZUR VERFÜGUNG; DAZU GEHÖREN INSBESONDERE STILLSCHWEIGENDE GEWÄHRLEISTUNGEN DER MARKTTAUGLICHKEIT, DER EIGNUNG FÜR EINEN BESTIMMTEN ZWECK UND DER NICHTVERLETZUNG VON RECHTEN. IN KEINEM FALL HAFTET CA GEGENÜBER IHNEN ODER DRITTEN GEGENÜBER FÜR VERLUSTE ODER UNMITTELBARE ODER MITTELBARE SCHÄDEN, DIE AUS DER NUTZUNG DIESER DOKUMENTATION ENTSTEHEN; DAZU GEHÖREN INSBESONDERE ENTGANGENE GEWINNE, VERLORENGEGANGENE INVESTITIONEN, BETRIEBSUNTERBRECHUNG, VERLUST VON GOODWILL ODER DATENVERLUST, SELBST WENN CA ÜBER DIE MÖGLICHKEIT DIESES VERLUSTES ODER SCHADENS INFORMIERT WURDE.

Die Verwendung aller in der Dokumentation aufgeführten Software-Produkte unterliegt den entsprechenden Lizenzvereinbarungen, und diese werden durch die Bedingungen dieser rechtlichen Hinweise in keiner Weise verändert.

Diese Dokumentation wurde von CA hergestellt.

Zur Verfügung gestellt mit "Restricted Rights" (eingeschränkten Rechten) geliefert. Die Verwendung, Duplizierung oder Veröffentlichung durch die US-Regierung unterliegt den in FAR, Absätze 12.212, 52.227-14 und 52.227-19(c)(1) bis (2) und DFARS, Absatz 252.227-7014(b)(3) festgelegten Einschränkungen, soweit anwendbar, oder deren Nachfolgebestimmungen.

Copyright © 2012 CA. Alle Rechte vorbehalten. Alle Marken, Produktnamen, Dienstleistungsmarken oder Logos, auf die hier verwiesen wird, sind Eigentum der entsprechenden Rechtsinhaber.

## **CA Technologies-Produktreferenzen**

Dieser Dokumentationssatz bezieht sich auf die folgenden CA Technologies-Marken und Produkte:

- CA Agile Vision™
- CA Product Vision
- CA Clarity PPM
- CA Software Change Manager

## **Technischer Support – Kontaktinformationen**

Wenn Sie technische Unterstützung für dieses Produkt benötigen, wenden Sie sich an den Technischen Support unter [http://www.ca.com/worldwide.](http://www.ca.com/worldwide/) Dort finden Sie eine Liste mit Standorten und Telefonnummern sowie Informationen zu den Bürozeiten.

## **Inhalt**

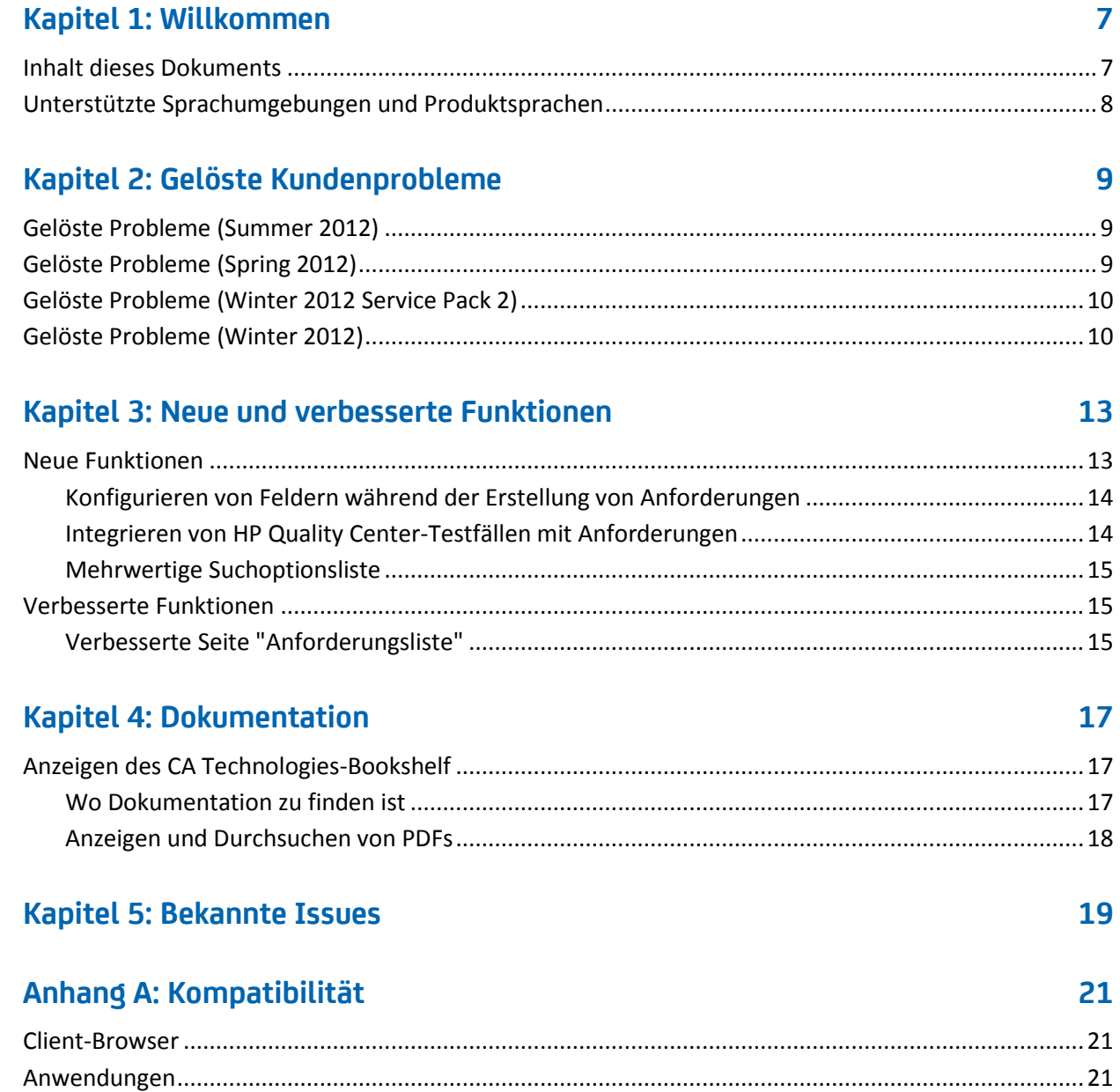

## <span id="page-6-0"></span>**Kapitel 1: Willkommen**

Willkommen beim Summer 2012-Release von CA Product Vision.

Dieses Kapitel enthält folgende Themen:

[Inhalt dieses Dokuments](#page-6-1) (siehe Seite 7) [Unterstützte Sprachumgebungen und Produktsprachen](#page-7-0) (siehe Seite 8)

## <span id="page-6-1"></span>**Inhalt dieses Dokuments**

Dieses Dokument enthält detaillierte Informationen über neue und verbesserte Funktionen in diesem Release von CA Product Vision. Die Versionshinweise enthalten zudem gelöste Kunden-Issues, allgemeine Informationen über die Produktdokumentation, bekannte Issues, die sich auf CA Product Vision auswirken, und Produktkompatibilitäten.

**Hinweis:** Zum Zeitpunkt der Veröffentlichung unterstützt das Produkt die in diesem Dokument aufgeführte Liste von Betriebssystemen und Drittanbieter-Software. Weitere Hilfestellung erhalten Sie vom CA Support unter <http://ca.com/support>. Vollständige Installationsanweisungen finden Sie im *Implementierungshandbuch*.

## <span id="page-7-0"></span>**Unterstützte Sprachumgebungen und Produktsprachen**

Ein internationalisiertes Produkt ist ein englischsprachiges Produkt, das unter den lokalen Sprachversionen des erforderlichen Betriebssystems und den erforderlichen Produkten von Drittherstellern korrekt ausgeführt wird und das die Ein- und Ausgabe von Daten in der lokalen Sprache unterstützt.

Ein übersetztes Produkt (manchmal auch lokalisiertes Produkt genannt) ist ein internationalisiertes Produkt, dessen Benutzeroberfläche, Online-Hilfe und sonstige Dokumentation in der jeweiligen Landessprache vorliegen. Zusätzlich zum englischen Release von CA Product Vision ist die Benutzeroberfläche in den folgenden Sprachen verfügbar:

- Portugiesisch (Brasilien) Französisch
- 
- 
- 
- Deutsch Italienisch
- Japanisch Spanisch

Lokalisierte Versionen der CA Product Vision-Online-Hilfe und - Produktdokumentation sind innerhalb von 90 Tagen nach der allgemeinen Verfügbarkeit des Produkts verfügbar. Die aktuellsten Ausgaben der lokalisierten Produktdokumentation stehen auf der CA Support-Website unter <http://ca.com/docs> zur Verfügung.

## <span id="page-8-0"></span>**Kapitel 2: Gelöste Kundenprobleme**

Dieses Kapitel enthält folgende Themen:

[Gelöste Probleme \(Summer 2012\)](#page-8-1) (siehe Seite 9) [Gelöste Probleme \(Spring 20](#page-8-2)12) (siehe Seite 9) [Gelöste Probleme \(Winter 2012 Service Pack 2\)](#page-9-0) (siehe Seite 10) [Gelöste Probleme \(Winter 2012\)](#page-9-1) (siehe Seite 10)

## <span id="page-8-1"></span>**Gelöste Probleme (Summer 2012)**

#### **Roadmap wird nicht geladen.**

Wenn Sie versuchen, die Roadmap anzuzeigen, wird die Seite nicht geladen, bis Sie sie aktualisieren.

#### **Die Roadmap zeigt keine Anforderungen unter den Funktionen an.**

Wenn Sie eine auf der Roadmap-Seite aufgelistete Funktion erweitern, werden die zugeordneten Anforderungen nicht angezeigt.

### **Roadmap zeigt "Nicht zugewiesen" für eine Funktion, auch wenn alle Anforderungen zugewiesen wurden.**

Der Bereich "Nicht zugewiesene Funktionen" wird auch dann in der Roadmap aufgelistet, wenn alle Anforderungen einem Release zugewiesen wurden und keine nicht zugewiesenen Funktionen vorliegen.

## <span id="page-8-2"></span>**Gelöste Probleme (Spring 2012)**

#### **Ein inaktiver Benutzer kann als Product Owner zugewiesen werden.**

Wenn Sie ein Produkt bearbeiten, um einen Product Owner hinzuzufügen, können inaktive Benutzer ausgewählt werden, um als Product Owner hinzugefügt zu werden.

#### **STRG+Mausklick öffnet keine neue Registerkarte in Firefox.**

Wenn Sie auf der Seite "Anforderungsliste" bei gedrückter STRG-Taste auf eine Anforderung klicken, wird die Anforderung auf derselben Registerkarte geöffnet.

#### **Ich erhalte eine Fehlermeldung, wenn ich eine Anforderungsänderung speichere.**

Wenn Sie Änderungen an einer Anforderung von der Quellenseite aus speichern, wird beim Klicken auf "Zurück zur Liste" ein Fehler ausgegeben.

**Liste für Mehrfachauswahl zeigt keine Werte auf der Seite "User Story - Bearbeiten" an.**

Wenn eine Anforderung mit einer User Story verknüpft ist, werden für die benutzerdefinierten Attribute mit Listen für Mehrfachauswahl auf der Seite "User Story - Bearbeiten" keine Werte angezeigt.

## <span id="page-9-0"></span>**Gelöste Probleme (Winter 2012 Service Pack 2)**

**Wenn ich eine Anforderung von der Quellenseite aus bearbeite, erhalte ich eine Fehlermeldung, nachdem ich die Änderung gespeichert und auf "Zurück zur Liste" geklickt habe.** 

Ich erhalte eine Fehlermeldung von Salesforce.com, wenn ich eine Anforderung von der Seite "Quelle - Details" aus speichere und auf "Zurück zur Liste" klicke.

**Wenn ich als SaaS Clarity-Kunde die URL für eine Sandbox- oder Produktionsumgebung in Agile Vision in einer JAR-Datei geändert habe, hat sich das auf alle Benutzer ausgewirkt.**

Früher wurde die URL für die Produktions- oder Sandbox-Umgebung in einer JAR-Datei angegeben. Jetzt ändern Sie die URL im CA Clarity PPM-Verwaltungstool auf der Seite "Vision-Administratoreinstellungen".

## <span id="page-9-1"></span>**Gelöste Probleme (Winter 2012)**

**Das Filterergebnis ist falsch, wenn Objekte gefiltert werden, die über verschiedene Seitengrößen verfügen.**

Wenn Sie nach Objekten filtern (zum nach auf Produkten oder Quellen), werden einige erwartete Ergebnisse nicht in der Ergebnisliste angezeigt, wenn für die gesuchten Objekte unterschiedliche Seitengrößen definiert sind.

### **Der Kalender in japanischer Sprache hat die falsche Jahres- und Monatsreihenfolge.**

Statt Jahr/Monat wird die Reihenfolge als Monat/Jahr angezeigt.

#### **Im Fenster "Filtern" wird die Uhrzeit nicht in AM oder PM angezeigt.**

Im Fenster "Filtern" wird kein AM- oder PM-Indikator angezeigt. Verwenden Sie 24-Stunden-Format, um Uhrzeiten für das Filtern einzugeben.

### **Die Ansicht "Requirements Traceability" (Rückverfolgbarkeit der Anforderungen) hat inkonsistente Seiten- und Elementnummerierung.**

Die Seiten- und Elementnummern können in der Ansicht "Requirements Traceability" inkonsistent sein und spiegeln nicht die von Ihnen festgelegte Seitengröße wider.

#### **Die Werte "Status" oder "Kategorie", die mehrere Leerzeichen enthalten, werden auf den Listenseiten nicht richtig angezeigt.**

Die Werte "Anforderungsstatus", "Produktstatus" und "Kategorie", die mehrere Leerzeichen enthalten, werden auf den Listenseiten nicht richtig angezeigt. Der Wert wird auf einer Listenseite mit den Wörtern *(Nicht verfügbar)* angezeigt, die dem Wert angefügt sind.

#### **Zeitüberschreitung, wenn ein Bereich des Produkts auf lokalisierten Produkten erstellt wird.**

Wenn ein Nicht-Administrator Bereiche erstellt oder aktualisiert oder die Eigenschaftsansicht ändert, dauert die Aktualisierung hauptsächlich in den Nicht-US-Sprachen mehr als zwei Minuten.

#### **Umgehungslösung**

Melden Sie sich als Systemadministrator an, um den Bereich in allen Sprachen zu aktualisieren.

## <span id="page-12-0"></span>**Kapitel 3: Neue und verbesserte Funktionen**

Dieses Kapitel enthält folgende Themen:

[Neue Funktionen](#page-12-1) (siehe Seite 13) [Verbesserte Funktionen](#page-14-1) (siehe Seite 15)

## <span id="page-12-1"></span>**Neue Funktionen**

Dieses Release schließt die folgenden neuen Funktionen ein:

- [Konfigurieren von Feldern während der Erstellung von Anforderungen](#page-13-0) (siehe Seite 14)
- [Integrieren von HP Quality Center-](#page-13-1)Testfällen mit Anforderungen (siehe Seite 14)
- [Mehrwertige Suchoptionsliste](#page-14-0) (siehe Seite 15)

## <span id="page-13-0"></span>**Konfigurieren von Feldern während der Erstellung von Anforderungen**

Wenn Sie eine Anforderung erstellen, können Sie die Felder und Spalten für die Anforderung einschließlich unterstützter benutzerdefinierter Attributtypenfelder konfigurieren. Die Konfiguration ist benutzerspezifisch und nicht für andere Benutzer verfügbar, wenn diese eine Anforderung erstellen. Die folgenden benutzerdefinierten Attributtypen werden nicht unterstützt:

- E-Mail
- Datum/Uhrzeit
- **Telefon**
- Verschlüsselter Text
- Auswahlliste (Mehrfachauswahl)
- Automatische Nummerierung
- Rollup-Zusammenfassung
- Suchoptionslisten-Beziehungen
- URL
- Master-Detail-Beziehung

**Hinweis:** Weitere Informationen zum Konfigurieren von Feldern während der Erstellung von Anforderungen finden Sie im *CA Product Vision-Benutzerhandbuch*.

## <span id="page-13-1"></span>**Integrieren von HP Quality Center-Testfällen mit Anforderungen**

Wenn Sie ein Produkt zum HP Quality Center-Projekt zuordnen, können Sie die Testfälle des Projekts mit den Anforderungen verknüpfen, die dem Produkt in CA Product Vision zugeordnet sind.

Wenn Sie einen Testfall aus einer Anforderung in CA Product Vision löschen, wird der Testfall selbst nicht aus CA Product Vision oder Quality Center gelöscht. Nur die Verknüpfung zwischen dem Testfall und der Anforderung wird aufgehoben.

**Hinweis:** Weitere Informationen zum Integrieren von Quality Center-Testfällen mit Anforderungen finden Sie im *CA Product Vision-Benutzerhandbuch*.

## <span id="page-14-0"></span>**Mehrwertige Suchoptionsliste**

Sie können ein MVL-Feld (Multi Valued Lookup, mehrwertige Suchoptionsliste) verwenden, um ein benutzerdefiniertes Objekt mit mehreren Feldwerten zu einem CA Product Vision-Objekt zu verknüpfen.

Sie können ein MVL-Feld mit den folgenden integrierten Objekten verknüpfen:

- Anforderung
- Quelle

**Hinweis:** Weitere Informationen zu mehrwertigen Suchoptionslisten finden Sie im *CA Agile Vision- und Product Vision-Administrationshandbuch*.

## <span id="page-14-1"></span>**Verbesserte Funktionen**

Dieses Release schließt Verbesserungen der folgenden Funktion ein:

## <span id="page-14-2"></span>**Verbesserte Seite "Anforderungsliste"**

Die Seite mit der Anforderungsliste wurde verbessert, sodass Sie die Seite nach Produkt zusammen mit Release, Funktion, Master-Release, Quelle oder Persona filtern können.

## <span id="page-16-0"></span>**Kapitel 4: Dokumentation**

Dieses Kapitel enthält folgende Themen:

Anzeigen des CA [Technologies-Bookshelf](#page-16-1) (siehe Seite 17)

## <span id="page-16-1"></span>**Anzeigen des CA Technologies-Bookshelf**

Das CA Technologies-Bookshelf enthält Ihr Produktdokumentations-Set in Abschnitt 508-kompatiblem HTML-Format und eine Druckversion jedes Handbuchs. Das CA Technologies-Bookshelf wird automatisch mit dem Produkt installiert, und Sie können darauf zugreifen, indem Sie auf die Hilfe-Verknüpfung im Produkt klicken.

Sie können das CA Technologies-Bookshelf für Ihr Produkt (eine ZIP-Datei) von CA [Support Online](http://www.ca.com/worldwide/) herunterladen und extrahieren.

#### **So extrahieren Sie die ZIP-Datei und zeigen das CA Technologies-Bookshelf an:**

- 1. Verwenden Sie ein Archivprodukt wie WinZip.
- 2. Extrahieren Sie den Inhalt in einen lokalen Ordner.
- 3. Doppelklicken Sie auf die Datei "Bookshelf.html" im Ordner "Bookshelf".

Das CA Technologies-Bookshelf wird geöffnet, und Sie können es verwenden, um die Produktdokumentation anzuzeigen und zu durchsuchen.

## <span id="page-16-2"></span>**Wo Dokumentation zu finden ist**

Sie können auf die Produktdokumentation an den folgenden Orten zugreifen:

- Klicken Sie in diesem Produkt auf die Verknüpfung "Hilfe".
- Das "Doc"-Verzeichnis auf den Installationsdatenträgern. Doppelklicken Sie auf "Bookshelf.html".
- Technischer Support unter [http://ca.com/support.](http://www.ca.com/worldwide/)

## <span id="page-17-0"></span>**Anzeigen und Durchsuchen von PDFs**

Um PDF-Dateien anzeigen zu können, müssen Sie Adobe Reader von der Adobe-Website herunterladen und installieren, falls dieser noch nicht auf Ihrem Computer installiert ist.

Wenn Sie eine PDF-Datei in Adobe Reader im CA Technologies-Bookshelf öffnen und durchsuchen, wird die einzelne PDF-Datei durchsucht, und Sie sehen die einzelnen Instanzen des Suchbegriffs.

## <span id="page-18-0"></span>**Kapitel 5: Bekannte Issues**

In diesem Abschnitt werden die bekannten Issues in CA Product Vision beschrieben.

#### **Das Anforderungs-Popup-Fenster zeigt den Standardwert des benutzerdefinierten Kontrollkästchens nicht als ausgewählt an.**

Wenn ein benutzerdefiniertes Kontrollkästchen mit dem Standardwert "ausgewählt" im Anforderungserstellungs-Popup-Fenster konfiguriert wird, wird das Kontrollkästchen deaktiviert angezeigt.

### **Die Anforderung kann nicht erstellt werden, wenn Sie Werte in die in der Anforderung konfigurierten benutzerdefinierten Felder vom Typ "Formel" und "Rollup-Zusammenfassung" eingeben.**

Wenn Sie Werte in die im Anforderungs-Popup-Fenster konfigurierten benutzerdefinierten Felder vom Typ "Formel" und "Rollup-Zusammenfassung" eingeben, können Sie die Anforderung nicht speichern. Um die Anforderung zu speichern, löschen Sie die Werte aus den Feldern, oder entfernen Sie die Felder aus der Konfiguration.

#### **Das Trunk-verwaltete Paket von Spring 2011 kann nur in einer Organisation mit aktiviertem Chatter installiert werden.**

Bevor Sie das Spring 2011-Release installieren, muss Chatter in der Organisation aktiviert werden.

### **Inline-Bearbeitungen für die benutzerdefinierten Attributtypen "Phone" (Telefon), "Multi-Select Picklist" (Multiselect-Auswahlliste) und "Date Time" (Datum und Uhrzeit) sind in einer Listenansicht nicht verfügbar.**

Diese benutzerdefinierten Attributtypen werden an eine Listenseite übertragen. Sie können jedoch nicht direkt bearbeitet werden.

### **Sonderzeichen werden in den Feldern mit den automatischen Vorschlägen nicht richtig angezeigt.**

Einige Sonderzeichen [zum Beispiel, Und-Zeichen (&)] werden in Feldern mit automatischen Vorschlägen nicht richtig angezeigt.

### **Auf der Seite "Projektstrukturplan" werden Verknüpfungen der zugeordneten Anforderung in Clarity für Aufgaben angezeigt, die kein Teil einer Synchronisierung von Product Vision/Clarity sind.**

Die bekannten Issues sind eine CA Clarity PPM-Beschränkung. Bedingte Verknüpfungen können nicht in CA Clarity PPM angezeigt werden.

### **Wenn CA Product Vision nicht installiert ist, schlägt der Synchronisierungsjob der Anforderungsaufgaben fehl.**

Das CA Vision-Add-in enthält Jobs sowohl für CA Product Vision als auch für CA Agile Vision. Wenn nur CA Agile Vision installiert ist, treten möglicherweise Jobfehler auf.

**Wenn Sie 30 bis 40 Objekte auf der Seite mit der Liste der Anforderungshierarchie in Internet Explorer V8 anzeigen, werden die Aktionen zum Anzeigen/Bearbeiten/Löschen ausgeblendet, bevor Sie diese Aktionen auswählen können.**

Zeigen Sie die Seite mit der Liste der Anforderungshierarchie an, und klicken Sie mit der rechten Maustaste auf das letzte Element. Die Aktionen zum Hinzufügen/Bearbeiten/Löschen werden kurz am Objekt ein- und dann wieder ausgeblendet. Dieser Issue gilt für die Liste "Anforderungshierarchie" in Version 8 von Internet Explorer.

## <span id="page-20-0"></span>**Anhang A: Kompatibilität**

CA Product Vision wird auf der Plattform "force.com" ausgeführt und hat die gleichen Anforderungen wie force.com.

Dieses Kapitel enthält folgende Themen:

[Client-Browser](#page-20-1) (siehe Seite 21) [Anwendungen](#page-20-2) (siehe Seite 21)

## <span id="page-20-1"></span>**Client-Browser**

CA Product Vision unterstützt die folgenden Browser:

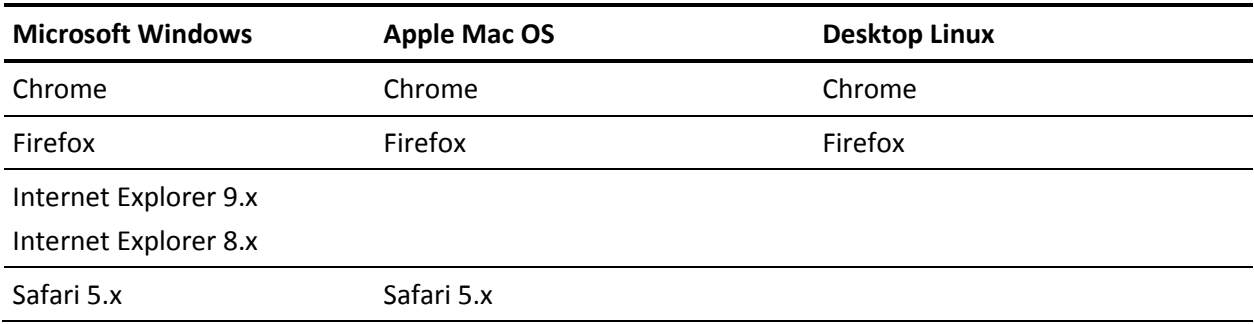

## <span id="page-20-2"></span>**Anwendungen**

CA Product Vision kann mit den folgenden Anwendungsversionen integriert werden:

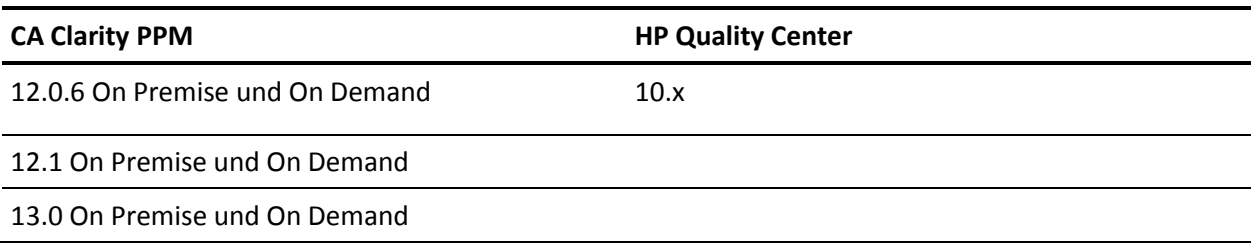